## **ESI Tronic BOSCH KTS 200 KTS 340 Startcenter 201123**

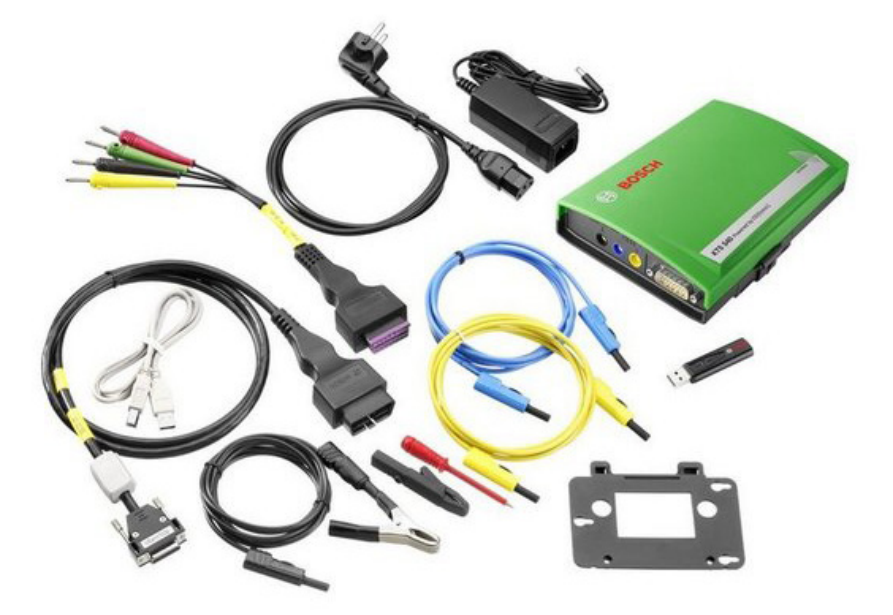

**DOWNLOAD:** <https://byltly.com/2isjhb>

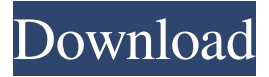

 The new ESI Windows Mobile 6.5 Clients doesn't allow us to set the server side values like the following in our original Windows Mobile 6.1 Client install. In case of ESI installations where the client software is installed via the original settings package only the client side settings will be available for the server. I've discovered a few installers for ESI that are great. But if the client is not set to install to a client software partition, you get a string of options that are not what you'd want to see or click. You need to ensure that you have the correct client installed on the device before you do the "Install to client software partition" option. For example, if I use the 3.1.2 "ESI-Instalaciones de Windows Client" installer and just click the "Client" tab after I have selected the server side settings, I can have the following client side settings for the device. Click here to download. Download. esi-instalaciones-de-windows-client. ESI Tronic BOSCH KTS 200, KTS 340 Startcenter [2011.2-3]. Download.

bosch esi tronic startcenter. [2011.2-3] >>> DOWNLOAD. 8fbd390d85 Instalao do ESI. That's not very satisfying and the original "Windows Mobile 6.1 Client" settings package that is setup by default does a much better job of getting the client installed correctly. I guess the developers for the "Client" installation settings did not have to deal with the new Windows Mobile 6.5 clients because all of the devices seem to have had this issue patched in. From the snapshot I downloaded from the above location, I then created the following install settings package to install the client to the Client software partition on my device. The reason that I created this specific installation settings package is because after I installed the original "Windows Mobile 6.1" Client" settings package on the device, when I ran the "Client" settings installer it did a poor job of installing the client software. I think it did this because the "Windows Mobile 6.5 Client" is not backward compatible with the "Windows Mobile 6.1 Client". The above is my experience with the issues I ran into with the "Windows Mobile 6.5 Client". I have not experienced the issue with my ESI "ESI-82157476af

> Resistencia de materiales ejercicios resueltos 7 rusos, hibeler, singer, mosto (mecanica de materia Autodata 3.38 Crack Windows 7 32-bit Iso Torrentl apulSoft - apTrigga 3.5.2 (VST, VST3, AAX, AU) x64 keygen